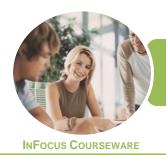

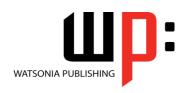

Product Code: INF1762

ISBN: 978-1-925526-32-5

General Description This unit provides the skills and knowledge required to connect to the internet, securely send and receive emails, search the internet using web browsers and interact securely and in a socially responsible manner with a range of different internet sites. It applies to individuals who use business technology to perform a range of routine tasks in the workplace or home office with limited responsibility.

Learning Outcomes At the completion of this course you should be able to:

- understand some of the theoretical aspects of the internet
- use Microsoft Edge to access the internet, search for and locate information
- navigate web pages
- understand and conduct effective searches of the internet
- create and use favourites and the Favourites bar
- download and use information from the internet
- print all or part of a web page
- use the internet with a good awareness of security issues
- start **Outlook** and navigate some of its key features
- · create and send email messages
- receive emails in your *Inbox* and then work with them
- work effectively with junk email
- use online researching resources
- understand and locate consumer information on the web
- conduct an online transaction
- understand and work with some of the more advanced search tools and aids

Prerequisites

ICTICT103 Use, Communicate and Search Securely on the Internet assumes little or no knowledge of computing.

Topic Sheets

154 topics

Methodology

The InFocus series of publications have been written with one topic per page. Topic sheets either contain relevant reference information, or detailed step-by-step instructions designed on a real-world case study scenario. Publications can be used for instructor-led training, self-paced learning, or a combination of the two.

FormatsAvailable

A4 Black and White, A5 Black and White (quantity order only), A5 Full Colour (quantity order only), Electronic Licence

Companion Products There are a number of complementary titles in the same series as this publication. Information about other relevant publications can be found on our website at **www.watsoniapublishing.com**.

This information sheet was produced on Monday, January 29, 2018 and was accurate at the time of printing. Watsonia Publishing reserves its right to alter the content of the above courseware without notice.

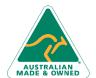

47 Greenaway Street Bulleen VIC 3105 Australia ABN 64 060 335 748 Phone: (+61) 3 9851 4000 Fax: (+61) 3 9851 4001 info@watsoniapublishing.com www.watsoniapublishing.com

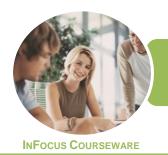

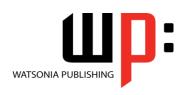

Product Code: INF1762

ISBN: 978-1-925526-32-5

#### **Contents**

#### **About the Internet**

The Internet and the World Wide Web
How the Internet Began
Connection Requirements
Understanding Web Browsers
Understanding Search Engines
Understanding Web Addresses
Key Terms and Internet Jargon
Cookies and Caches
Testing an Internet Connection

#### **Microsoft Edge Basics**

Starting Microsoft Edge From the Desktop
The What's New and Tips Screen
The Microsoft Edge Screen
Working With the Hub
Displaying the Favourites Bar
Going to a Specific URL
Reading View
Controlling the Browser Window Size
Activating a Hyperlink
Activating an Image Link
Closing Microsoft Edge
Understanding Netiquette
Checking Organisational Netiquette
Policies

#### **Navigating Web Pages**

Understanding the New Tab Page Adding New Tabbed Pages Working With Tabbed Pages Pinning Tabs Closing Pages Zooming Using the Back and Forward Tools The Browsing History Stopping and Refreshing Pages

#### **Searching the Web**

Understanding How to Search Effectively Using the Address Bar to Search Adding Search Providers Searching Based on a Keyword Searching Based on a Phrase Combining Selection Criteria Finding Information on a Page Using Ask Cortana

#### **Working With Favourites**

Marking Favourite Websites
Viewing Favourite Web Pages
Creating a Favourites Folder
Organising Favourites
Adding a Website to a Favourites
Folder
Adding a Favourite to the Favourites
Bar
Deleting a Favourite
Adding Pages to the Reading List

Removing Pages From the Reading

Changing the Home Page

#### **Accessing Information**

Complying With Copyright
Legislation
Copying Text to a Document
Copying an Image to a Document
Files Available for Download
Safety Issues When Downloading
Files
Downloading an Image File
Understanding FTP

#### **Printing Techniques**

Using Print Preview
Changing Page Orientation
Changing Paper Size
Changing Web Page Margins

#### **Internet Security**

Understanding Encryption Identifying Secure Connections Understanding Firewalls Using the SmartScreen Filter Controlling Cookies Working With Pop-Up Settings Using InPrivate Browsing

#### **Outlook 2016 Basics**

How Email Works Email Addresses Understanding Outlook 2016 Starting Outlook From the Desktop Common Outlook 2016 Screen Elements Using the Ribbon The Folder Pane The Mail Screen The People Screen Exiting Outlook

#### **Sending Email**

Email in Outlook
How Outlook Mail Works
Composing an Email Message
The Message Window
Creating a New Message
Checking the Spelling
Adding an Attachment to a Message
Adding Importance
Requesting Message Receipts
Sending the Message
Creating an AutoSignature
Using an AutoSignature
Sending a Courtesy Copy

#### **Receiving Email**

Understanding the Inbox **Retrieving Email** Opening an Outlook Data File Adjusting the Message View **Previewing Messages** Arranging Messages **Reading Messages Opening Several Messages Understanding Conversation View** Navigating Messages in a Conversation Replying to a Message Replying to a Message in a Conversation Forwarding Messages Finding Related Messages Marking Messages as Unread Printing a Message

#### **Junk Email**

Spamming and Junk Email
Phishing and Junk Email
Understanding Junk Email Options
Marking Messages as Junk Mail
Marking Messages as Safe
Deleting Junk Email

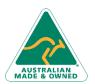

47 Greenaway Street Bulleen VIC 3105 Australia ABN 64 060 335 748 Phone: (+61) 3 9851 4000 Fax: (+61) 3 9851 4001 info@watsoniapublishing.com www.watsoniapublishing.com

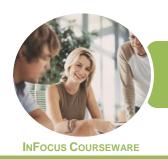

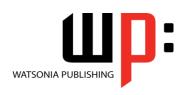

Product Code: INF1762

ISBN: 978-1-925526-32-5

#### Researching on the Web

Accessing Wikipedia Checking Privacy and Copyright Retrieving Information From Wikipedia

#### **Consumer Specific Websites**

Understanding Consumer Specific Sites Examples of Consumer Specific Sites Locating Consumer Specific Sites Finding a Flight Checking the Weather Understanding Online Forms The Good and Bad of Online Forms

#### **Transacting Online**

Understanding Online Transactions
The Online Transaction Process
Accessing Transaction Sites
Transacting Securely Online
Entering Required Information
Completing the Transaction
Online Receipts

#### **Advanced Search Concepts**

Using Advanced Search Features
Boolean Logic
Activity - Advanced Searching
Understanding Meta Searching
Understanding Discussion Forums
Understanding Wikis
Activity - Researching the Search
Tools
Using Internet Information
Saving Information Found on the
Web

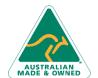

Phone: (+61) 3 9851 4000 Fax: (+61) 3 9851 4001 info@watsoniapublishing.com www.watsoniapublishing.com

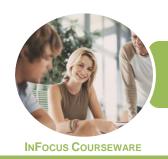

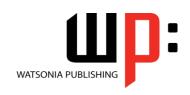

Product Code: INF1762

ISBN: 978-1-925526-32-5

### **Unit Mapping**

This unit describes the skills and knowledge required to connect to the internet, securely send and receive emails, search the internet using web browsers and interact securely and in a socially responsible manner with a range of different internet sites.

|      | Performance Criteria                                                                                                    | Location                                                                                                    |
|------|----------------------------------------------------------------------------------------------------|----------------------------------------------------------------------------------------------------|
| 1    | Connect to and access the internet                                                                                                    |                                                                                                    |
| 1.1  | Connect to the internet via existing internet connection and confirm functionality                                                    | Chapter 1: About the Internet                                                                                                    |
| 1.2  | Open internet browser and set home page of personal choice by setting internet options                                                | Chapter 2: Microsoft Edge Basics, Chapter 3: Navigating Web Pages, Chapter 4: Searching the Web, Chapter 5: Working With Favourites |
| 1.3  | Ensure internet browser software security                                                                                             | Chapter 8: Internet Security                                                                                                    |
| 1.4  | Adjust display of the internet browser to suit personal requirements                                                                  | Chapter 2: Microsoft Edge Basics, Chapter 3:<br>Navigating Web Pages                                                                |
| 1.5  | Modify toolbar to meet user and internet browser needs                                                                                | Chapter 2: Microsoft Edge Basics, Chapter 3:<br>Navigating Web Pages                                                                |
| 1.6  | Access a particular website, note privacy and other conditions of use, and retrieve data                                              | Chapter 1: About the Internet, Chapter 2: Microsoft Edge Basics, Chapter 3: Navigating Web Pages                                    |
| 1.7  | Use socially responsible behaviour when sharing information on the internet                                                           | Chapter 2: Microsoft Edge Basics, Chapter 3:<br>Navigating Web Pages                                                                |
| 1.8  | Enter uniform resource locator (URL) in address line of internet browser                                                              | Chapter 1: About the Internet, Chapter 2: Microsoft Edge Basics, Chapter 3: Navigating Web Pages                                    |
| 2    | Use email for communications                                                                                                    |                                                                                                    |
| 2.1  | Open email application package, create new email message and add addressees                                                           | IOI1183_1600, Chapter 10: Sending Email                                                                                             |
| 2.2  | Compose text of an email message according to organisational guidelines, and spell check and edit text as required                    | Chapter 10: Sending Email                                                                                                    |
| 2.3  | Create and add an automatic signature for the user                                                                                    | Chapter 10: Sending Email                                                                                                    |
| 2.4  | Attach files to the email message where required                                                                                      | Chapter 10: Sending Email                                                                                                    |
| 2.5  | Determine and set priority and send email message                                                                                     | Chapter 10: Sending Email                                                                                                    |
| 2.6  | Reply to and forward a received message using available features                                                                      | Chapter 10: Sending Email, Chapter 11: Receiving Email                                                                              |
| 2.7  | Open and save an attachment to the relevant folder                                                                                    | Chapter 11: Receiving Email                                                                                                    |
| 2.8  | Search for, sort and save email message using available settings                                                                      | Chapter 11: Receiving Email                                                                                                    |
| 2.9  | Adjust email accounts to restrict and quarantine possible email security problems                                                     | Chapter 12: Junk Email                                                                                                    |
| 2.10 | Print email message as required                                                                                                    | Chapter 11: Receiving Email                                                                                                    |
| 3    | Search the internet                                                                                                    |                                                                                                    |
| 3.1  | Review organisational guidelines on internet access                                                                                   | Chapter 13: Researching on the Web                                                                                                  |
| 3.2  | Open internet application and locate and access a search engine on the internet, and define search expressions based on data required | Chapter 4: Searching the Web                                                                                                    |
| 3.3  | Enter appropriate key words into the search engine to locate desired information                                                      | Chapter 4: Searching the Web                                                                                                    |
| 3.4  | Refine a search depending on outcomes of original search                                                                              | Chapter 4: Searching the Web                                                                                                    |
| 3.5  | Save search expression results and present them in a report according to information requirements                                     | Chapter 4: Searching the Web                                                                                                    |

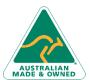

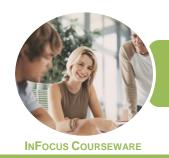

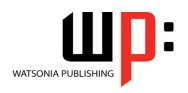

Product Code: INF1762

ISBN: 978-1-925526-32-5

|     | Performance Criteria                                                                                              | Location                                                                   |
|-----|----------------------------------------------------------------------------------------------------|----------------------------------------------------------------------------|
| 3.6 | Create a bookmark within the internet browser or a link for the required web page for the key results             | Chapter 5: Working With Favourites                                         |
| 3.7 | Save key results in a bookmark folder                                                                             | Chapter 5: Working With Favourites                                         |
| 3.8 | Modify internet browser options for printing and print a web page                                                 | Chapter 7: Printing Techniques                                             |
| 3.9 | Close internet browser                                                                                            | Chapter 2: Microsoft Edge Basics, Chapter 3:<br>Navigating Web Pages       |
| 4   | Access and use consumer specific sites on the internet                                                            |                                                                            |
| 4.1 | Identify, access and review information specific sites to gain consumer information                               | Chapter 13: Researching on the Web, Chapter 14: Consumer Specific Websites |
| 4.2 | Identify and use internet application sites to lodge details and gain access and information                      | Chapter 14: Consumer Specific Websites                                     |
| 4.3 | Access and use online forms on the internet                                                                       | Chapter 14: Consumer Specific Websites                                     |
| 5   | Undertake online transactions                                                                                     |                                                                            |
| 5.1 | Access online transaction site                                                                                    | Chapter 15: Transacting Online                                             |
| 5.2 | Ensure security of transaction site                                                                               | Chapter 15: Transacting Online                                             |
| 5.3 | Enter required information into fields on merchant's website                                                      | Chapter 15: Transacting Online                                             |
| 5.4 | Ensure pop-up dialog boxes, prompts or feedback mechanisms are completed                                          | Chapter 15: Transacting Online                                             |
| 5.5 | Enter, check and make changes to preferred transaction options                                                    | Chapter 15: Transacting Online                                             |
| 5.6 | Complete online transaction                                                                                       | Chapter 15: Transacting Online                                             |
| 5.7 | Record and archive receipts according to business processes                                                       | Chapter 15: Transacting Online                                             |
| 5.8 | Close down and leave transaction process                                                                          | Chapter 15: Transacting Online                                             |
| 6   | Conduct an advanced search                                                                                        |                                                                            |
| 6.1 | Use search tools and advanced search features                                                                     | Chapter 16: Advanced Search Concepts                                       |
| 6.2 | Use Boolean search techniques when required to enhance the search                                                 | Chapter 16: Advanced Search Concepts                                       |
| 6.3 | Use multiple or meta-search tools with a range of key words                                                       | Chapter 16: Advanced Search Concepts                                       |
| 6.4 | Use search engines particular to a field of knowledge to refine the outcome                                       | Chapter 13: Researching on the Web, Chapter 16: Advanced Search Concepts   |
| 6.5 | Access related virtual community sites and newsgroups, and note their objectives and operational arrangements     | Chapter 13: Researching on the Web, Chapter 16: Advanced Search Concepts   |
| 6.6 | Conduct a search with domain names to refine the search                                                           | Chapter 16: Advanced Search Concepts                                       |
| 7   | Use information that has been located                                                                             |                                                                            |
| 7.1 | Cross reference information found by using several websites to determine accuracy of information                  | Chapter 16: Advanced Search Concepts                                       |
| 7.2 | Check date that website was last updated or properties of website to determine currency of information            | Chapter 16: Advanced Search Concepts                                       |
| 7.3 | Determine website authority by looking at copyright statements, privacy statements and organisational information | Chapter 16: Advanced Search Concepts                                       |
| 7.4 | Save and print information found in different file forms                                                          | Chapter 16: Advanced Search Concepts                                       |

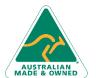